#### [REF0007 -](https://edisciplinas.usp.br/course/view.php?id=50860) [Noções de Estatística](https://edisciplinas.usp.br/course/view.php?id=50860)

Aula 4

### Tabela

- Uma **tabela** é uma representação [matricial,](https://pt.wikipedia.org/wiki/Matriz_(matem%C3%A1tica)) isto é, em linhas e colunas, tantas quantas a aplicação que se queira dar.
- Existem tabelas [unidimensionais](https://pt.wikipedia.org/w/index.php?title=Unidimensional&action=edit&redlink=1) que têm apenas colunas ou apenas linhas. Mas o mais comum é encontrar-se tabelas [bidimensionais](https://pt.wikipedia.org/wiki/Bidimensional).
- As tabelas são realmente a conjugação entre o pensamento abstracto e a nossa necessidade de visualização. Mas elas têm um ponto muito forte que é a capacidade de nos dar muita informação em pouco espaço.

Fonte: https://pt.wikipedia.org/wiki/Tabela

#### Tabela - Exemplo

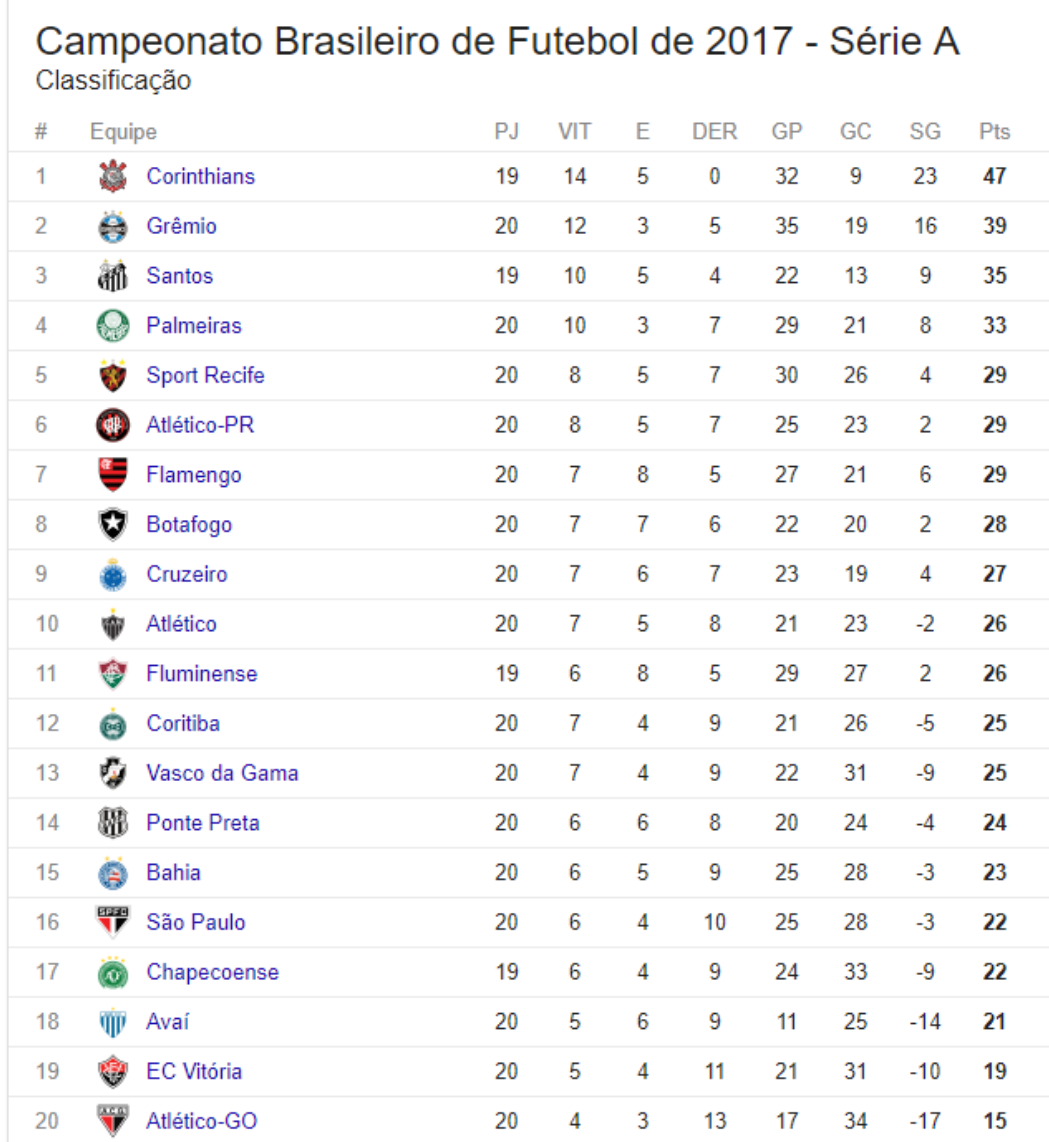

## Matriz

• Em [matemática,](https://pt.wikipedia.org/wiki/Matem%C3%A1tica) uma **matriz** M x N é uma tabela de M linhas e N colunas de símbolos sobre um [conjunto,](https://pt.wikipedia.org/wiki/Conjunto_(matem%C3%A1tica)) normalmente um [corpo,](https://pt.wikipedia.org/wiki/Corpo_(matem%C3%A1tica)) *F*, representada sob a forma de um quadro.

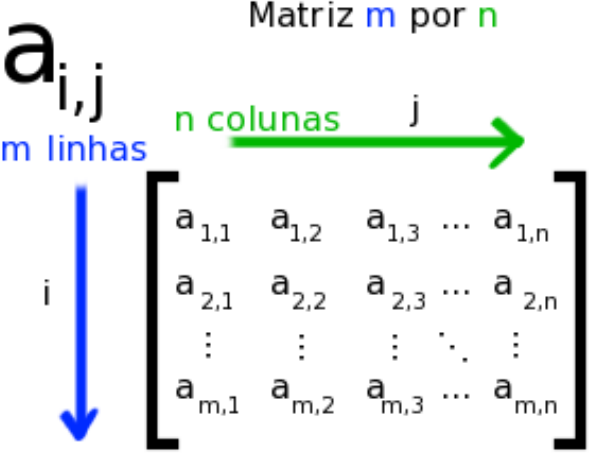

Fonte: https://pt.wikipedia.org/wiki/Matriz\_(matem%C3%A1tica)

# Gráfico

• **Gráfico** é a tentativa de se expressar visualmente dados ou valores numéricos, de maneiras diferentes, assim facilitando a compreensão dos mesmos.<sup>[\[1\]](https://pt.wikipedia.org/wiki/Gr%C3%A1fico#cite_note-1)</sup> Existem vários tipos de gráficos e os mais utilizados são os de [colunas](https://pt.wikipedia.org/wiki/Colunas), os de [linhas](https://pt.wikipedia.org/wiki/Linhas) e os [circulares.](https://pt.wikipedia.org/wiki/Circulares) Os principais elementos são: números, título, fonte, nota e chamada.

**Frequência de embaixadinhas**

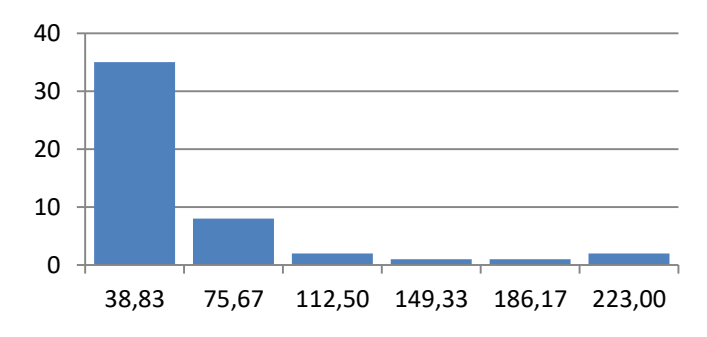

Fonte:<https://pt.wikipedia.org/wiki/Gr%C3%A1fico>

[1] Cary Jensen, Loy Anderson (1992). Harvard graphics 3: the complete reference. Osborne McGraw-Hill

Tarefa – Excel e instalar o Octave Usar a planilha disponível no Classroom do Google.

1 - Frequência de ocorrência das variáveis da tabela (Idade, Estatura, Massa, n. calçado, Tempo prática, Classificação, n. embaixadinhas). 2 – Crie gráficos da Frequência de ocorrência das variáveis.

3 - Instalar o Octave.

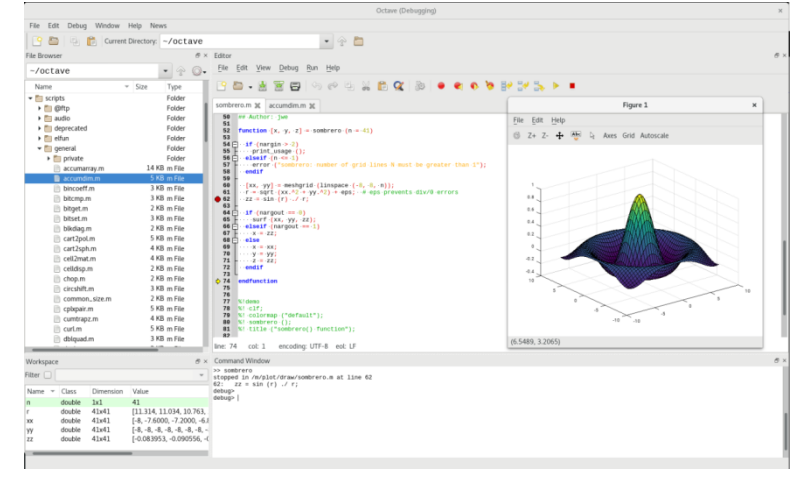